**The Administrator's Guide to CM Pop-Up Training 6/15/2021-6/17/2021**

• CPNI Access Analysis: Enterprise Control – CPNI Access Log

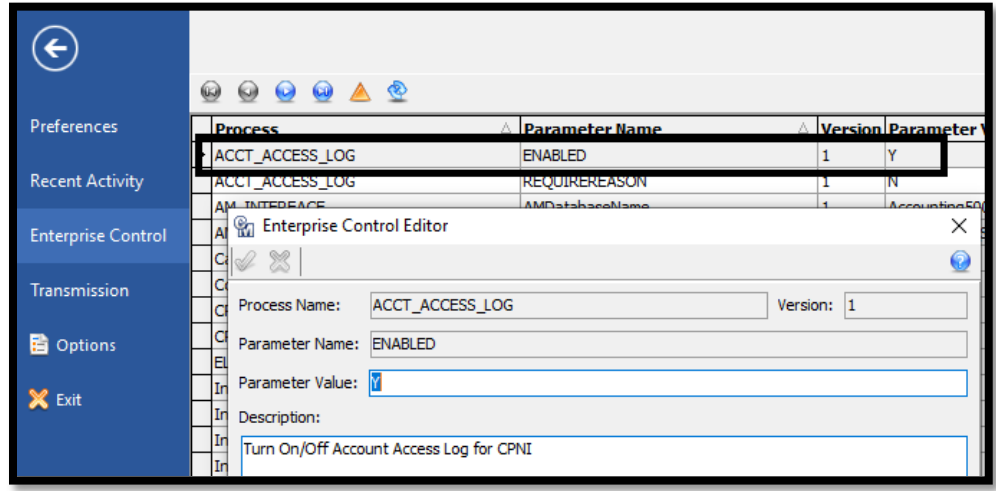

- Security Roles review reports frequently Security System by Role & Security System by Staff
- Tools Options review frequently
- Alerts review and update frequently

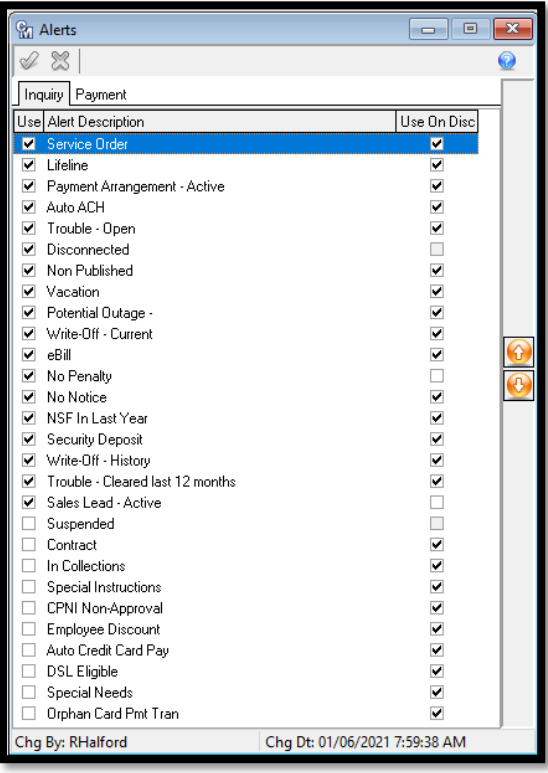

- Address Suite
	- o Tools Options General

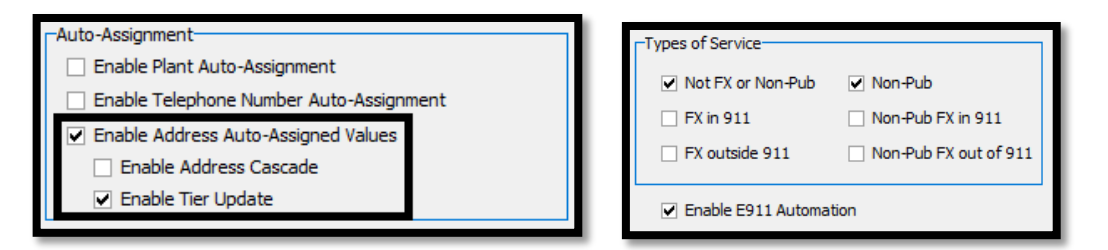

- o Address Security
- o Address Consistency & Address Duplicates

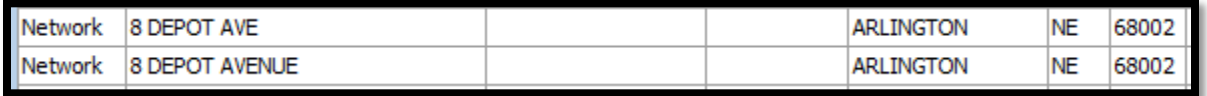

- o Address Editor In-Grid Editing
- o Mass Edit

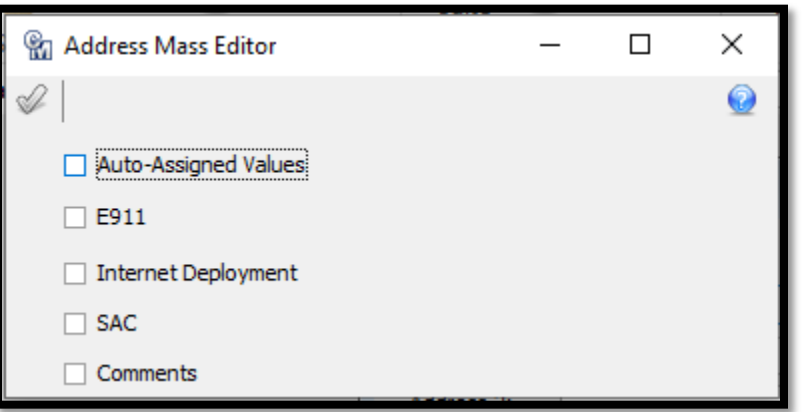

o Account Address Mail Scrub

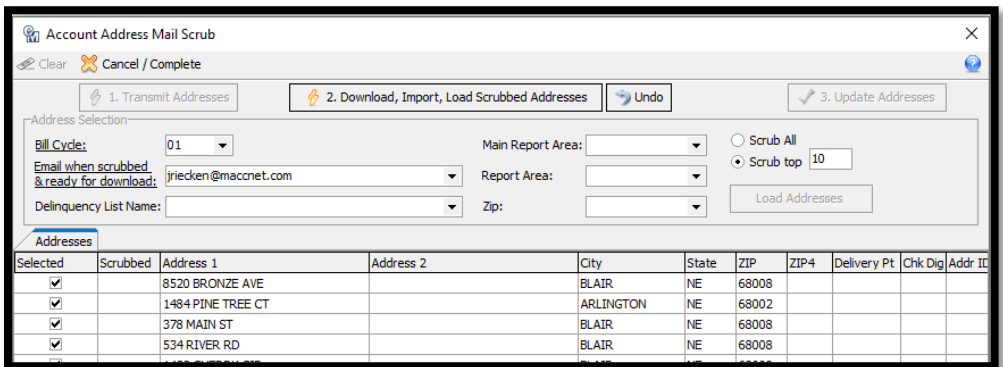

- o E911 Automated Address
- o Update Tiers with Auto-Assigned Values

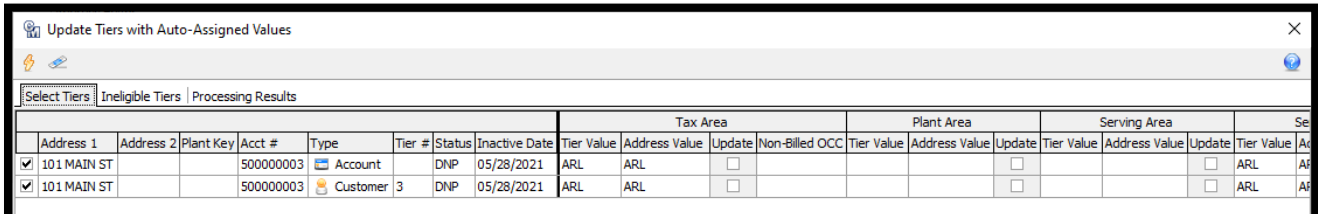

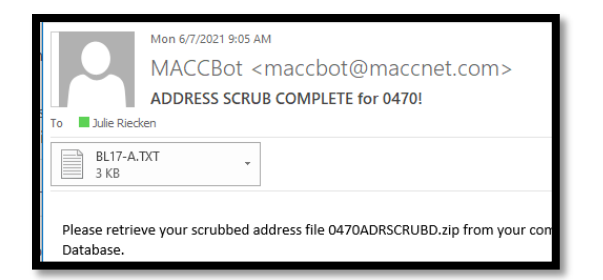

## o Importer

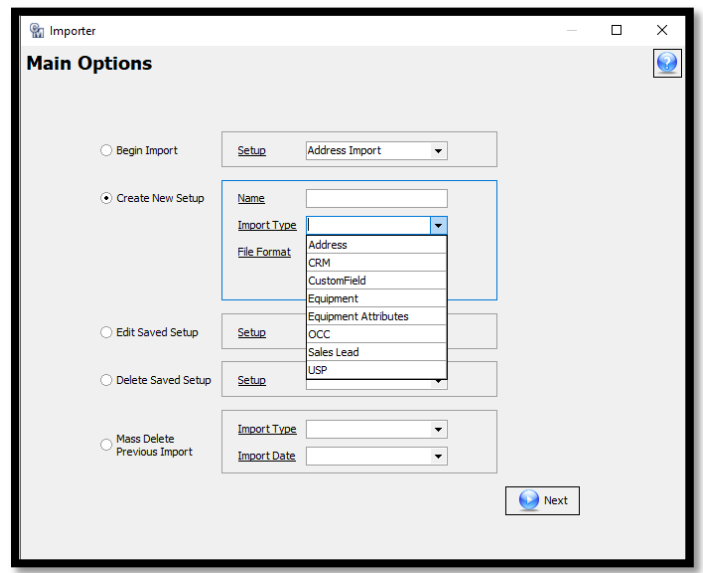

- o Address Reports
- Service Order Suite
	- o Tools Options Service Order Options

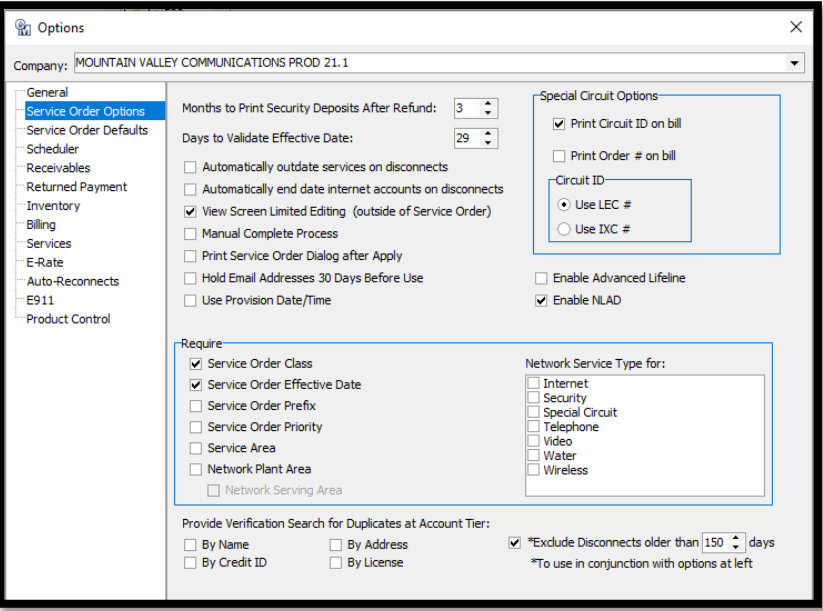

o Tools – Options - Service Order Defaults

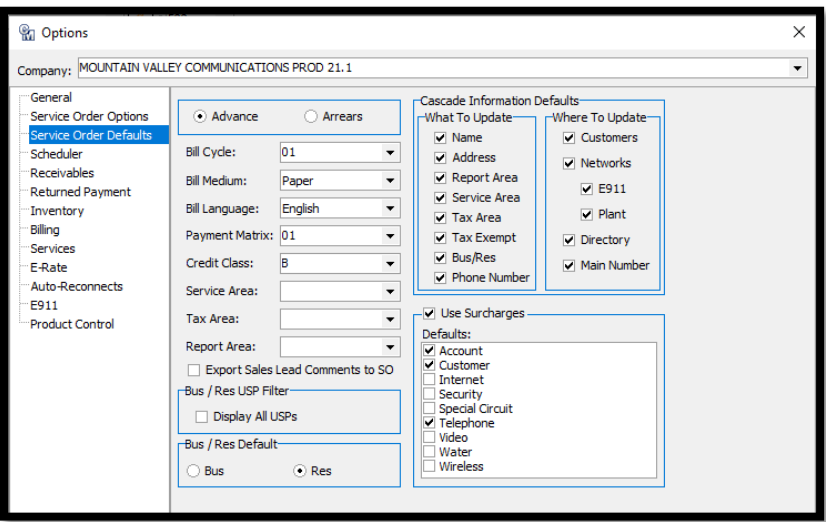

o Service Order Suite – Maintenance

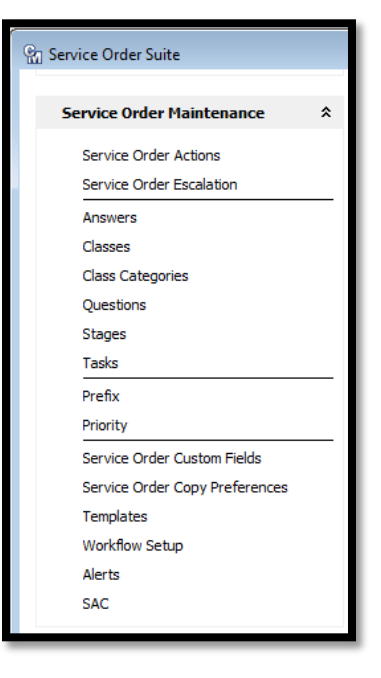

- o Service Order & Inquiry Preferences
- o Contracts
- o Reports
- o SO Inbox, SO Search, SO Escalation, SO Messaging, SO Monitor
- o MACC Mobile
- Network Suite
	- o Network Type Preferences
	- o Network Category Preferences
	- o Network Maintenance
		- **Network Numbers**
		- **Telephone Number**
- Number Reference
- Form 502 Report
	- Includes a row for each thousand block for each NPA/NXX selected (X). While there isn't a column for every type of Status within Customer Master, every type of Status is accounted for in the columns displayed. Telephone, Cellular and Paging data is reported the same. Based on the FCC's rules, Customer Master generates the number counts on the following criteria:
	- **Assigned** 
		- Numbers that are assigned to active networks
		- Includes Ported In numbers assigned to active networks; Includes Ported Out numbers
		- Includes numbers associated with networks in pending service orders, if the order has been pending for fewer than five days
		- If the order has been pending for more than five days, the number moves back to Available for the purposes of this report
	- Intermediate
		- Numbers that are made available for use by another carrier providing service to end users/customers
	- Reserved
		- Numbers that have a Reserved Status
		- If the status remains as Reserved for more than 180 days, the number will then be considered as Available for the purposes of this report
	- Aging
		- Numbers associated with disconnected networks
		- If the network is Residential and disconnected for more than 90 days, the number will then be considered as Available for the purposes of this report
		- If the network is Business and disconnected for more than 365 days, the number will then be considered as Available for the purposes of this report
	- Administrative
		- Numbers that are being used by your company (official lines, test lines, etc.)
	- Donated to Pool
		- Column will be marked with an X if every number in that thousand group has a status of In Use/Ported Out
	- Available
		- Numbers that are available for use
		- Includes numbers with a status of Available/Held
	- **Unavailable/Snap Back** 
		- numbers are not included in this report
	- The report shows totals for each status, other than Available, per NPA/NXX. The report also shows a Utilization percentage for each thousand block. The percentage is based on a full thousand block of numbers, so even though you might have only 500 numbers for an NPA/NXX, the Utilization percentage is still going to show based on an entire thousand block.
- o Network Processing

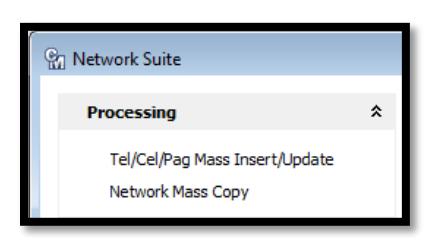

- o Tools Options E911
- Trouble
	- o Review all maintenance tables and preferences regularly Create new, understandable codes (as long as it doesn't impact quality of service or other reporting) – Simplify!
		- **Report Codes**
		- **Cause Codes**
		- **Equipment Codes**
	- o Service Order & Trouble Ticket Activities
	- o Billable Indicator
	- o Trouble Mass Outage

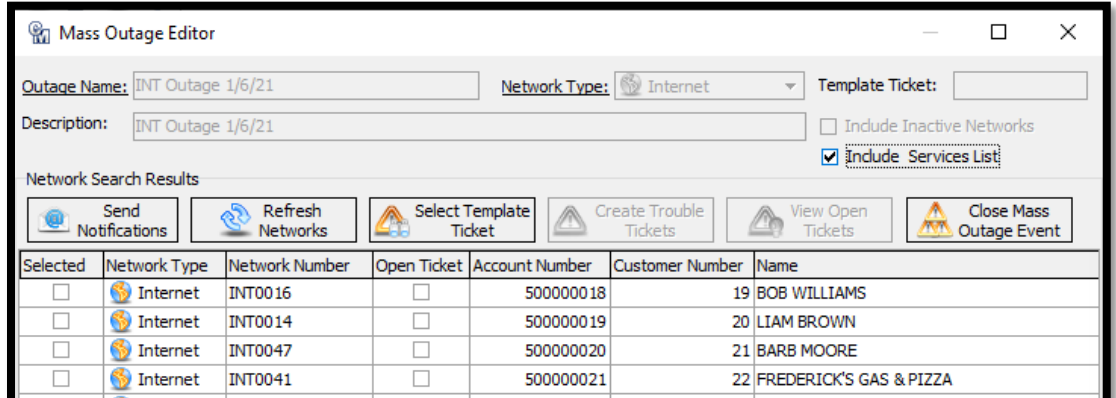

- o Trouble Reports
- o MACC Mobile
- Receivables
	- o Employee Maintenance Payment Defaults

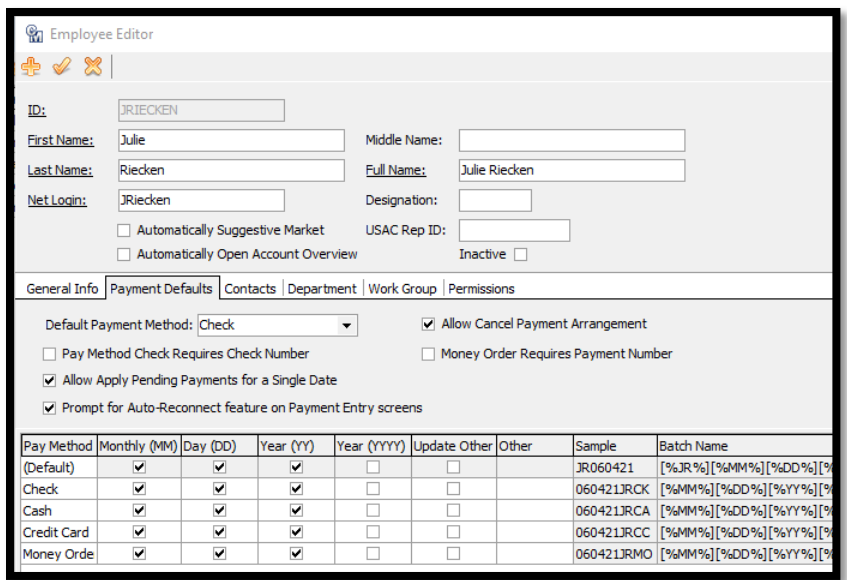

- o Payment Matrix
- o Payment Arrangements & Payment Arrangement Processing

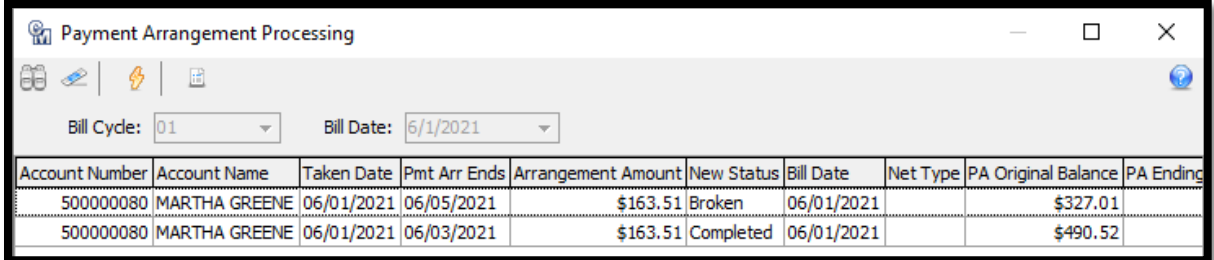

o Tools – Options - Returned Payments

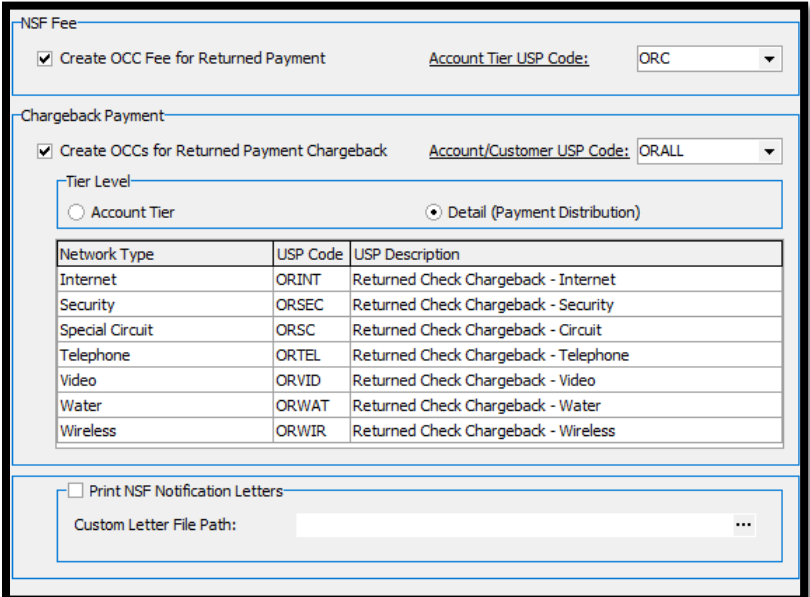

- o Auto-Adjust Credit Class
- o Adjust Tier Balance & Automatically Adjust Tier Balance
- o Delinquents
- o AM/CM Interfaces
- o AM/CM Refunds

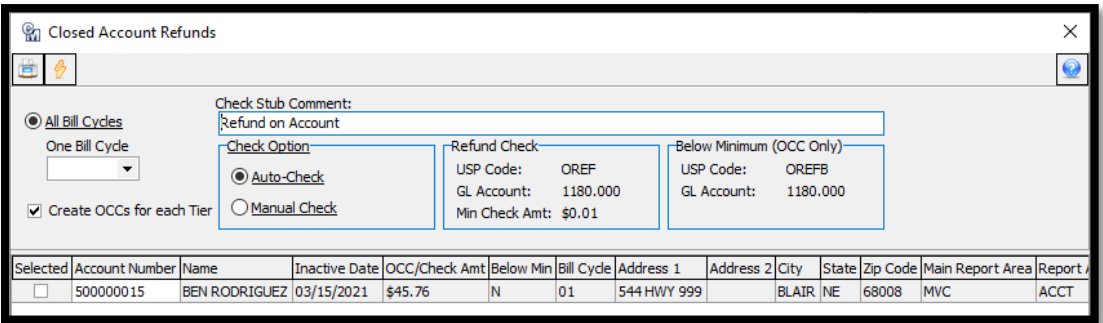

- o Report Area Management
	- **E** Create Error Reports using Account Research
- Other Suggestions, Automations & Options
	- o USP & Bundle Review
	- o Disconnect Wizard

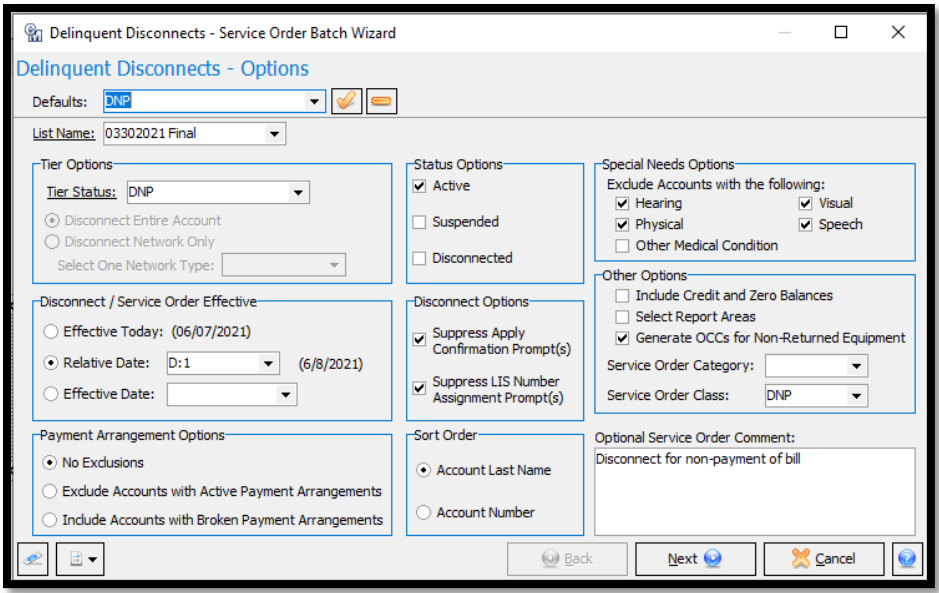

## o Auto-Reconnect

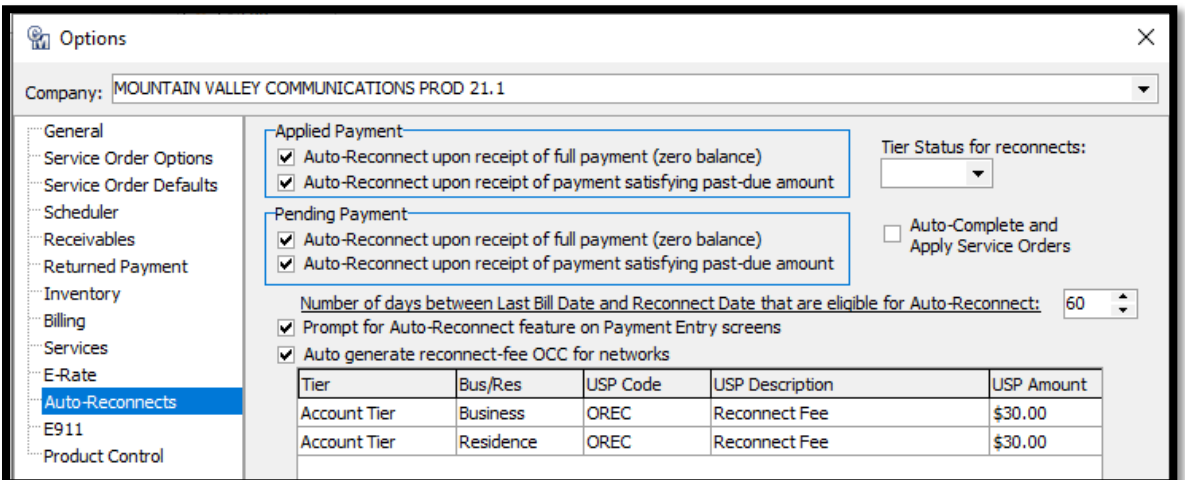

## o Write Off & Mass Write Off

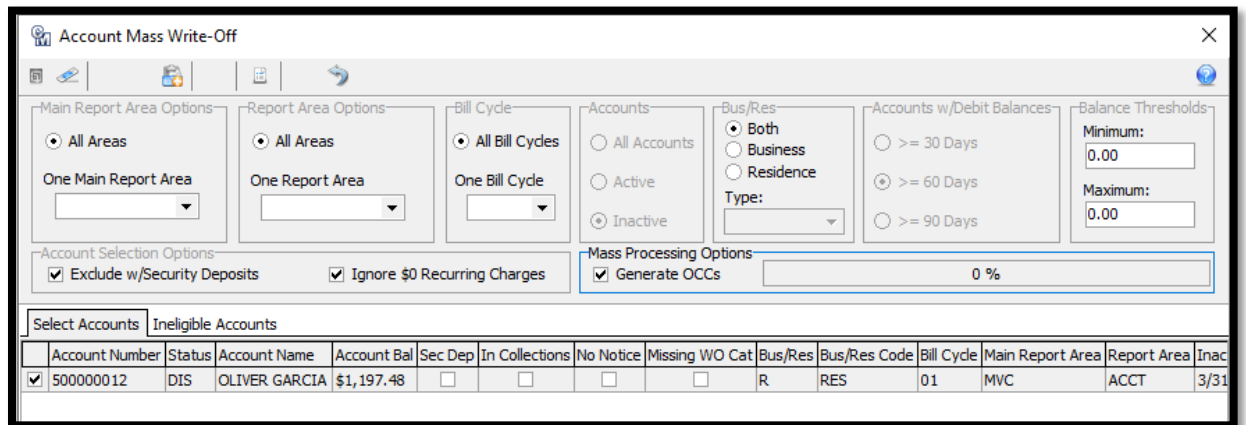

- o Marketing
- o Sales Lead

## • Employee Management

o Employee

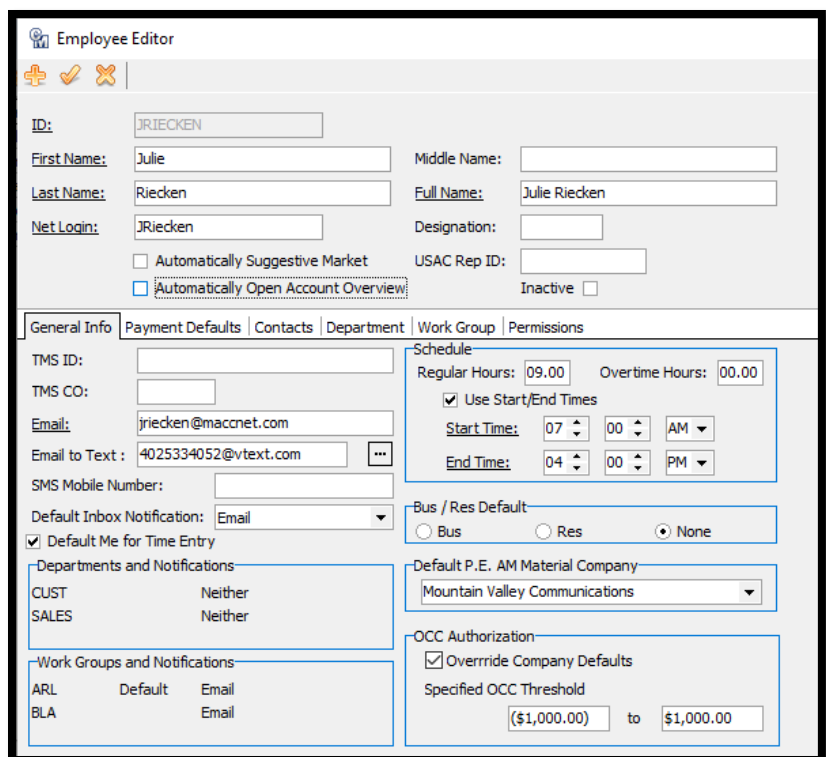

- o Scheduler
- PiE Review

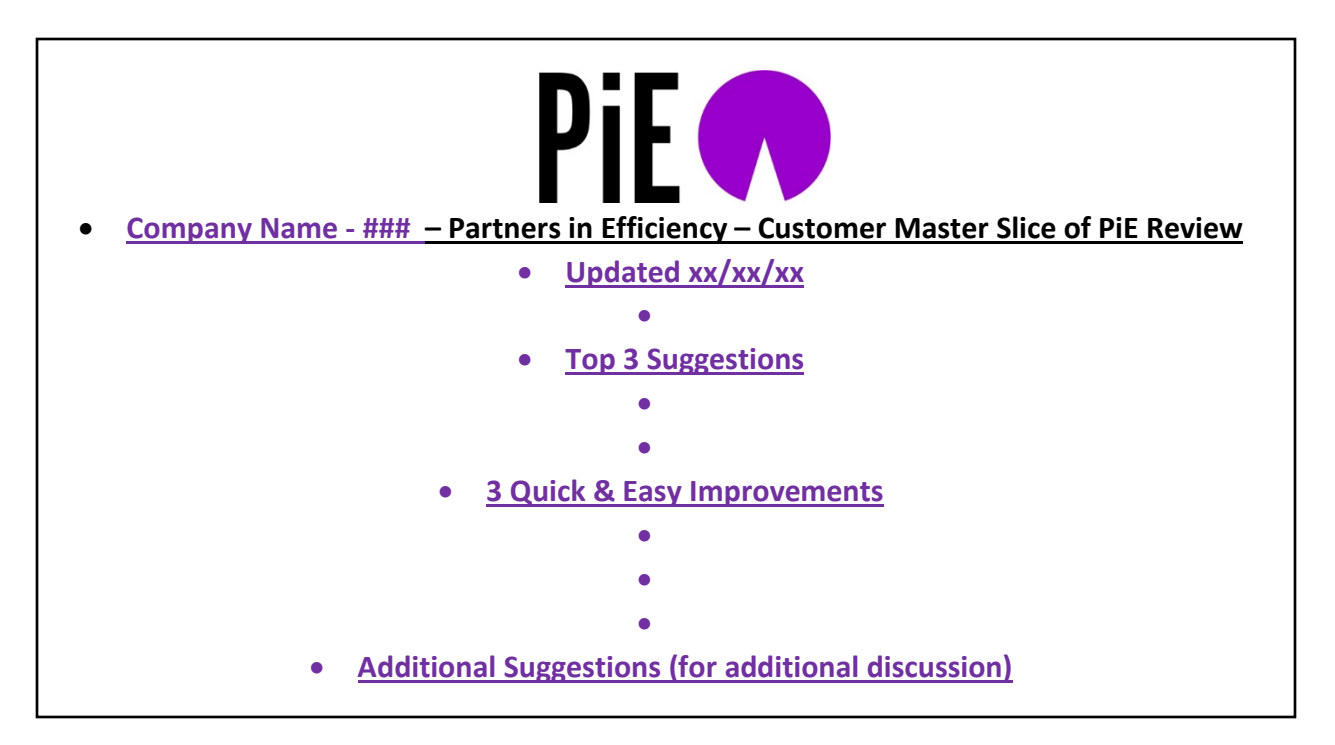